## **Problém s načítáním map a pozadí s mapami Google**

Může se stát, že při načtení reportu se nezobrazí žádná vrstva a při zapnutí map Google na pozadí ("Background Mapping") se zobrazí pouze šedá barva (obr. 1).

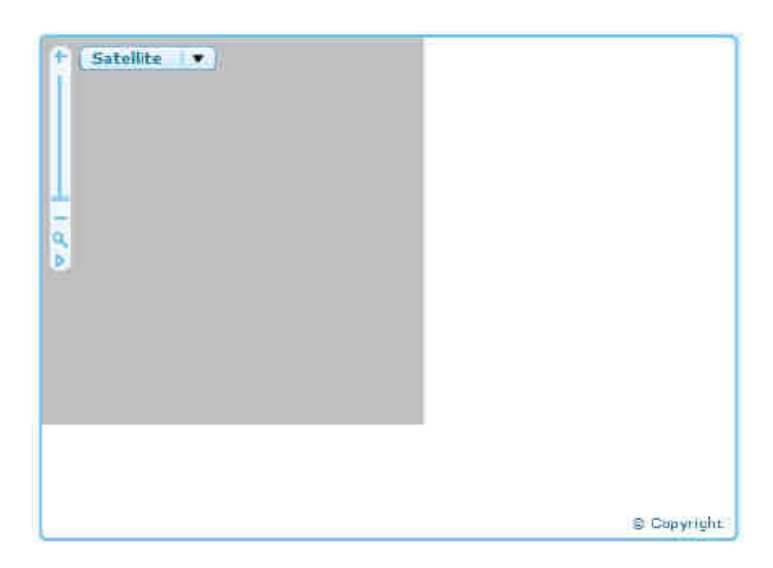

*Obr. 1 – Zobrazení po zapnutí pozadí* 

Důvodem je s největší pravděpodobností záležitost bezpečnosti Flash Player, který může nastat při zobrazení reportu z lokálního nebo sdíleného disku. Pro vyřešení problému proveďte následující:

- a. Přejeďte ukazatelem myši na report a klikněte pravým tlačítkem myši. Objeví se kontextové menu.
- b. Klikněte na "Globální nastavení ...".
- c. Jestliže v menu "Globální nastavení ..." není, klikněte na "Nastavení ..." a potom klikněte na tlačítko "Upřesnit" na kartě "Ochrana osobních údajů" malého vyskakovacího okna.
- d. Otevře se nové okno prohlížeče. Klikněte na odkaz "Panel Globální nastavení zabezpečení" v menu na levé straně.
- e. Po chvilce se zobrazí panel "Globálního nastavení zabezpečení". Aktivujte volbu "Vždy povolit".
- f. Z rolovacího seznamu s přednastavenou volbou "Upravit umístění" vyberte "Přidat umístění".
- g. Klikněte na "Vyhledat složku", přejděte na disk (nebo složku), kde je report uložen a klikněte na tlačítko "OK". Místo bude přidáno do seznamu důvěryhodných míst.
- h. Zavřete prohlížeč s panelem natavení Flash Player a restartujte report InstantAtlasu. Pokud problém přetrvává, otevřete panel Globální nastavení zabezpečení znovu a

zkontrolujte, zda disk nebo složka opravdu byla přidána do důvěryhodných míst. Někdy se tato nastavení neuloží správně a jednotlivé kroky je třeba opakovat.

Tento problém obvykle nemá vliv na reporty zveřejněné na internetu. Pokud se přesto nezobrazí report umístěný na internetu, pak použijte jako umístění adresu serveru, na kterém je report umístěn (např. http://iatlas.upol.cz/)